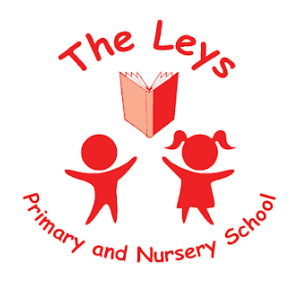

Learning Today . . . Leading Tomorrow

# **The Leys Remote Teaching and Learning policy & guidance 2021**

### **Contents**

- 1. [Aims](#page-0-0)
- 2. Roles and [responsibilities](#page-0-1)
- 3. Who to [contact](https://docs.google.com/document/d/1Enp2ICq38yjYzabvrVVmRyENcNL_9jMwxztiCjP6A6w/edit#heading=h.2et92p0)
- 4. Data [protection](https://docs.google.com/document/d/1Enp2ICq38yjYzabvrVVmRyENcNL_9jMwxztiCjP6A6w/edit#heading=h.tyjcwt)
- 5. [Safeguarding](https://docs.google.com/document/d/1Enp2ICq38yjYzabvrVVmRyENcNL_9jMwxztiCjP6A6w/edit#heading=h.3dy6vkm)

### <span id="page-0-0"></span>**1. Aims**

This remote learning policy for staff aims to:

- Ensure consistency in the school's approach to remote learning
- Set out expectations for all members of the school community with regards to remote learning
- Provide appropriate guidelines for data protection and safeguarding.

<span id="page-0-1"></span>Please also refer to the following documents

- Remote Education Information for Parents 2021-22
- Child Protection Policy 2021-22
- E-safety Policy and addendum

## **2. Roles and responsibilities**

### **2.1 Staff**

Teachers must be available between [9am and 3pm]. If they're unable to work for any reason during this time, for example due to sickness or caring for a dependent, they should report this using the normal absence procedure.

Staff are responsible for:

- Completing the initial contact sheet and sharing with other staff, if there are siblings within the school.
- Setting work based on the long term planning and reflecting the ongoing teaching within school
- Setting a sufficient amount of work given the age and ability of the child (DfE expectations are EYFS -2 hours, KS1-3 hours, KS2- 4 hours daily, although this can be an average across the week)

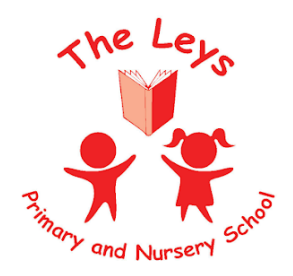

Learning Today . . . Leading Tomorrow

- Where required, especially for pupils with SEND or EAL, provide differentiated tasks, more time, reassurance, additional support, further modelling or explanation to any children struggling to complete tasks independently.
- Providing appropriate feedback on the work submitted to facilitate further learning.
- Keeping in touch with pupils and parents; by phone, the year group email and google classroom or Tapestry.
- Alert parents quickly, if children are not engaging with or completing tasks to their potential or if there are behavioural issues on live lessons or through any school online messaging systems.
- If requested by the parent providing paper copies of work, home learning packs and basic stationary. Also facilitating any specific resources required, to support the child to learn from home e.g. Chromebook, internet access.
- Expectations for online provision will depend upon the available staff and the number of children working remotely within the year group. Please see the chart below

We will aim to provide the following:

**Phase 1** - 1-5 children working from home Work will be posted on the Google Classroom/Tapestry for children to complete and return for marking. Marking will be completed weekly. Staff will endeavour to respond to queries and problems emailed to them through the year group email address.

**Phase 2** - 5-15 children working from home As above plus, staff will endeavour to provide a daily Google Meet (Years 1-6) and weekly phone call (Nursery and Reception) to check in with families and support the ongoing learning.

**Phase 3** - 15+ children working from home or reduced staffing A dedicated teacher will support the children's learning remotely by either posting daily activities and pre-recorded lessons on Tapestry or providing live teaching on the Google Classroom. They will provide a timetable, a live morning meeting at 9 am setting the expectations for the day and supporting the children's learning at regular points throughout the day. They will also be responsible for marking the work daily and giving feedback and support to the children. Where there is only 1 teacher available this strategy will be adapted to include those children working in school.

### **2.2 Subject leads**

Alongside their teaching responsibilities, as outlined above, subject leads are responsible for:

- Considering whether any aspects of the subject curriculum need to change to accommodate remote learning
- Working with class teachers to make sure that the work set is appropriate and consistent

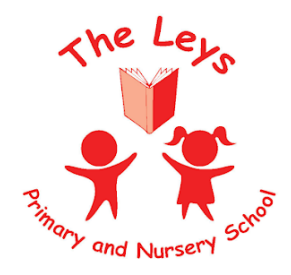

Learning Today . . . Leading Tomorrow

- Monitoring the work set by staff in their subject, through reviewing the work set online and speaking to staff about areas of difficulty
- Alerting staff to potential resources and websites/apps they can use to support remote teaching in their subject

#### **2.3 Senior leaders**

Alongside any teaching responsibilities, senior leaders are responsible for:

- Coordinating the remote learning approach across the school
- Monitoring the effectiveness of remote learning through regular discussions with staff and subject leaders, reviewing work set or reaching out for feedback from pupils and parents
- Monitoring the security of remote learning systems, including data protection and safeguarding considerations

#### **2.4 Designated safeguarding lead**

The DSL is responsible for:

The roles and responsibilities of the DSL & the deputy DSL's as outlined in the school Child Protection policy.

The Leys Primary School Child Protection policy is available to all on the school website.

All staff should have access to the Child Protection policy, Keeping Children Safe in Education 2021 & other relevant safeguarding information via the Google shared drive.

Any updated safeguarding protocols & procedures are advised to staff through the regular staff updates and team meetings.

### **2.5 IT staff**

IT staff are responsible for:

- Fixing issues with systems used to set and collect work
- Helping staff and parents with any technical issues they're experiencing
- Reviewing the security of systems and flagging any data protection breaches to the data protection officer
- Assisting pupils and parents with accessing the internet or devices

#### **2.6 Pupils and parents**

Staff can expect pupils to:

- Be contactable during the required times, although consider they may not always be in front of a device the entire time or may be ill
- Complete work to the deadline set by staff
- Seek help if they need it, from staff or teaching assistants
- Alert staff if they're not able to complete work

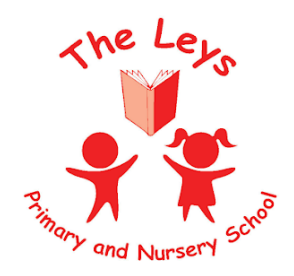

Learning Today . . . Leading Tomorrow

Staff can expect parents to:

- Make the school aware if their child is sick or otherwise can't complete work
- Seek help from the school if they need it so they can signpost parents to the appropriate member of staff to advise on accessing help & support through Early help channels, the Families First portal or for support with Mental Health or SEND resources.
- Be respectful when making any complaints or concerns known to staff

### **2.7 Governing board**

The governing board is responsible for:

- Monitoring the school's approach to providing remote learning to ensure education remains as high quality as possible
- Ensuring that staff are certain that systems are appropriately secure, for both data protection and safeguarding reasons

### **3. Who to contact**

If staff have any questions or concerns, they should contact the following individuals:

- Issues in setting work talk to the relevant subject lead or SENCO
- Issues with behaviour talk to the relevant team leader or a member of SLT
- Issues with IT talk to IT staff
- Issues with their own workload or wellbeing talk to their Team Leader or a member of SLT
- Concerns about data protection a member of SLT
- Concerns about safeguarding talk to a DSL

### **4. Data protection**

#### **4.1 Accessing personal data**

When accessing personal data, all staff members will:

● Contact the admin team for information or use information within the google cloud or Arbor using their google chrome book.

#### **4.2 Keeping devices secure**

All teaching members will take appropriate steps to ensure their devices remain secure. This includes, but is not limited to:

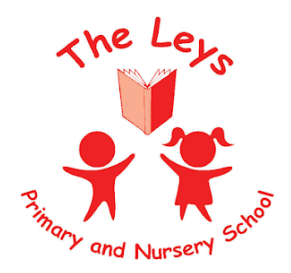

Learning Today . . . Leading Tomorrow

- Keeping the device password-protected strong passwords are at least 8 characters, with a combination of upper and lower-case letters, numbers and special characters (e.g. asterisk or currency symbol)
- Ensuring the hard drive is encrypted this means if the device is lost or stolen, no one can access the files stored on the hard drive by attaching it to a new device
- Making sure the device locks if left inactive for a period of time
- Not sharing the device among family or friends
- Installing antivirus and anti-spyware software
- Keeping operating systems up to date always install the latest updates

## **5. Safeguarding**

#### **5.1 Use school channels to communicate**

As always, staff shouldn't communicate with parents or pupils outside school channels (e.g., they shouldn't talk to parents using their personal Facebook accounts, or contact pupils using their personal email addresses or if using their own phone switch their ID off).

Be aware that video conferencing platforms may not provide an audit trail or be deemed secure. When using Google Meet use accounts set up by school & log in using school email addresses not personal ones. Record all live lessons.

#### **5.2 Using Google Classroom to set work and communicate**

Pupils will be able to post and comment in the communication 'Stream', a disable function will be activated if commentary is inappropriate in any way.

Google advises:

(If you disable pupil comments in the 'Stream', pupils will still be able to respond to feedback from their teacher on work they've handed in – they just won't be able to post on the 'Stream' page.)

**To disable pupil comments in the 'Stream':**

- **1. Open your class in Google Classroom**
- **2. Click 'Settings' (the cog icon)**
- **3. Scroll down to 'General'**
- **4. Click the drop-down option to the right of 'Stream' and select 'Only Staff can post or comment'**
- **5. Click 'Save'**

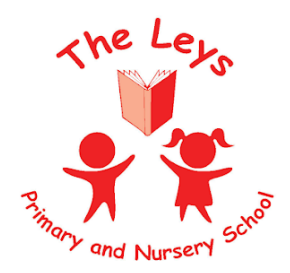

Learning Today . . . Leading Tomorrow

If staff allow their pupils to comment, they should only talk about school work in the 'Stream' and that you may 'mute' them, i.e. stop them from posting or commenting (see below), if they post anything that's inappropriate or bullying in nature.

Parents will be given the chance to opt out of their child posting in the 'Stream' too.

**To 'mute' a pupil:**

- **1. Click on a class in Google Classroom**
- **2. Click 'People'**
- **3. Next to the pupil you want to mute, check the box**
- **4. Click 'Actions' > 'Mute'**
- **5. Click 'Mute' again to confirm**

**To delete inappropriate or bullying posts or comments (you'll still be able to view them if you need to use them as evidence – see below):**

- **1. Go to the class**
- **2. Find the post or comment you want to delete**
- **3. Click 'More' (the 3 dots) > 'Delete'**
- **4. Click 'Delete' again to confirm**

**To view deleted posts and comments:**

- **1. Go to the class**
- **2. Click 'Settings' (the cog icon)**
- **3. Next to 'Show deleted items', click 'Show' to toggle on**
- **4. Hide the deleted items again by clicking 'Hide' to toggle off**
- **5. Click 'Save' to save your changes and return to the 'Stream' page**
- **5.3 Google Meet or live streams**

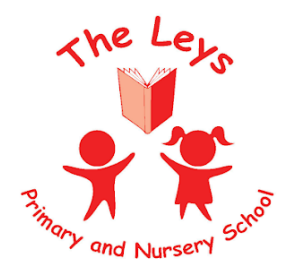

Learning Today . . . Leading Tomorrow

Before starting any Google Meet with your class, all staff will need to consider the following

- Sit against a neutral background in their classroom preferably.
- Avoid recording in any other setting.
- Dress like they would for school no pyjamas!
- Double check that any other tabs they have open in their browser would be appropriate for a child to see, if they're sharing their screen
- Use professional language

Before any meeting, parents will be informed that all Google Meets will be recorded to safeguard both pupils and staff. They will be instructed to ensure all pupils to also be in a shared space in their house, rather than in their bedroom. No pyjamas or inappropriate clothing for pupils.

#### **To [record](https://support.google.com/meet/answer/9308681?hl=en) in Google Meet:**

- **1. In the meeting, click 'More' (the 3 dots) > 'Record meeting'**
- **2. Wait for the recording to start**
- **3. When you finish, click 'More' > 'Stop recording'**
- **4. Click 'Stop recording' again to confirm**
- **5. Wait for the recording file to be generated and saved to the Meet Recordings folder. The meeting organiser and the person who started the recording will also get an email with the recording link**

#### **Google Meet for live streams**

#### **All live streams should be recorded, to refer to later.**

Staff should operate using 'view-only' Google live streams, pupils will be [automatically](https://support.google.com/meet/answer/9308630?co=GENIE.Platform%3DDesktop&hl=en) muted and won't be [visible](https://support.google.com/meet/answer/9308630?co=GENIE.Platform%3DDesktop&hl=en)

All google meets should be [scheduled](https://support.google.com/meet/answer/9302870?co=GENIE.Platform%3DDesktop&hl=en) meetings in Google Calendar or Gmail, pupils won't be able to rejoin once the final attendee has left. This means pupils won't be able to rejoin for their own private calls.

#### **5.3 Recording videos to share through YouTube**

#### **Staff should:**

**● Record against a neutral background**

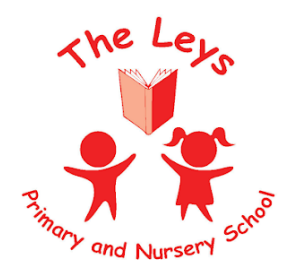

Learning Today . . . Leading Tomorrow

- **● Avoid recording in their bedroom if they can (if that's not possible, use a neutral background)**
- **● Dress like they would for school**
- **● Double check that any other tabs they have open in their browser would be appropriate for a child to see, if they're sharing their screen**
- **● Use professional language**
- **● Set their videos to 'Unlisted' so that only people who have the link (e.g. parents who you've emailed) will be able to see the video**
- **● Set the audience as 'Made for kids', so that adverts won't appear at the start of the video, and comments will be disabled**

**When uploading videos to YouTube:**

- **1. Under 'Audience', click 'Yes, it's made for kids'**
- **2. When they get to the 'Visibility' step, click 'Unlisted'**